## **Instalação Certificado Digital A3 – Cartão Administração de Token**

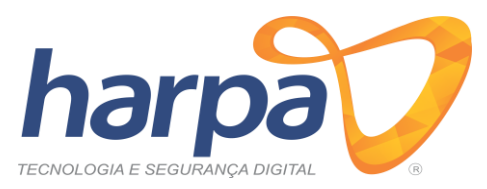

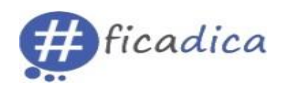

- A **Harpa Tecnologia** recomenda a **instalação do software** para uso do Certificado Digital em sistemas operacionais **Windows** a partir da versão Windows 7. Não nos responsabilizamos pelo funcionamento de Certificados Digitais em **Windows XP, Server**, além dos sistemas **UNIX: Macintosh e distribuições Linux.**
- Todas as senhas são de conhecimento e uso exclusivo do titular do Certificado e por motivo de segurança**, a Harpa Tecnologia não conhece ou guarda nenhuma das senhas de seus clientes.**
- Letras maiúsculas e minúsculas interferem na autenticação.

## **Senhas de Uso do Certificado**

Senha **PIN Solicitada** para uso do cartão

Anote aqui:

(4 a 15 caracteres)

Senha **PUK** (Desbloqueio do cartão, caso a senha **PIN** seja bloqueada)

Anote aqui:

(4 a 15 caracteres)

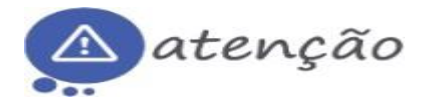

**Instalação do software do Cartão:**

- **✓ Acesse o site [www.harpatecnologia.com.br](http://www.harpatecnologia.com.br/)**
- **✓Escolha a opção Suporte**
- **✓Clique em Cartão**
- **✓Realize o download do programa '***Administração de token* **(de acordo com os bits da máquina)**
- **✓Execute o programa, aceite os termos e avance até o final para concluir a instalação**
- **✓Insira o Cartão na leitora e estará pronto para uso**

O seu **Certificado Digital estará liberado para uso** conforme **acordado no momento da emissão**. **Ao utilizar o cartão, deve-se sempre informar a senha PIN/Usuário**. Caso a PIN seja informada **incorretamente por 3 vezes**, o cartão **será bloqueado e somente a senha (PUK/Administrador) poderá desbloqueá-lo**. Caso a **senha PUK/Administrador** também seja **informada incorretamente por 3 vezes**, o **cartão será bloqueado e seu conteúdo perdido**. Você **perderá o cartão e o certificado digital.**

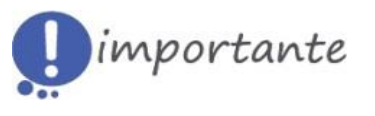

**Senha de Revogação do Certificado**

**A revogação deve ser executada quando houver a necessidade de inutilizar o seu Certificado Digital.**

Anote aqui:

(8 a 20 caracteres)

**Acesse o site da Harpa Tecnologia – Suporte - Revogação de Certificado, utilize seu CPF e senha definida para a revogação.**

**Dúvidas contate-nos pelo telefone: (49) 3644-0640**

**HARPA TECNOLOGIA LTDA –** RUA DIVISOR, 156, NOSSA SENHORA DE FÁTIMA, BARRACÃO/PR, 85700-000 [www.harpatecnologia.com.br](http://www.harpatecnologia.com.br/)